XOOPS 2.0.5 Released! - XOOPS

NEWS\_PDF\_AUTHOR: onokazu

NEWS\_PDF\_DATE: 2003/10/8 13:23:00

XOOPS Team is pleased to announce the release of XOOPS 2.0.5. XOOPS 2.0.5 is a bug-fix release fixing a few critical issues in XOOPS 2.0.4, as well as some other minor bug fixes and changes.

## **Changes**

========

- Fixed template files not being updated even when the 'allow update from themes directory' option was enabled in preferences

- Fixed RSS channel title being cutoff at special characters
- Minor bug fix in pagenav.php
- Fixed blocks disappearing from the block admin page on certain occasion
- Additional fixes to work with register globals off
- Fixed problem with XoopsCode Img button not working on certain occasion
- Added missing SQL query in kernel/avatar.php
- Fixed problem with the newbb module where users could post without a thread title on certain occasion
- Fixed problem in banner admin page where banner edit form not being displayed on certain occasion
- Fixed group selection option in the blocks admin page not being selected on certain occasion
- Fixed poll option textbox forms not displaying the correct values
- Fixed show all link in user profile page not working in 2.0.5RC
- Additional phrases in language/english/global.php(\_NOTITLE),

language/english/search.php(\_SR\_IGNOREDWORDS),

modules/system/language/english/admin/blocksadmin.php(\_AM\_UNASSIGNED),

install/language/english/install.php(\_INSTALL\_L128, \_INSTALL\_L200)

- Added check in install/index.php to read \$HTTP\_ACCEPT\_LANGUAGE on initial load

## Lang file changes

### ========

- /language/english/global.php
- /language/english/search.php
- /install/language/english/install.php

## **Requirements**

======== PHP 4.1.0 or later (on IIS, 4.3.1 or later) MySQL 3.23.xx or later

### Install

### ========

[Download the full package](https://xoops.org/general/download.php#xoops2), unpack it and upload all files included. Point your browser to /install/index.php to start the installer. Please read docs/INSTALL.html for details on installation and/or read the Install and Upgrade sections of the Wiki (http://wiki.xoops.org).

## Upgrade

#### ======== **Upgrade from XOOPS 2.0.4/2.0.5RC**

1. From [the download page,](https://xoops.org/general/download.php) download **XOOPS 2.0.4 »» 2.0.5 Patch** and upload all files included (files will be overwritten).

## **Upgrade from XOOPS 2.0.3**

1. From [the download page,](https://xoops.org/general/download.php) download **XOOPS 2.0.3 »» 2.0.5 Patch** which includes both 2.0.3-2.0.4 and 2.0.4-2.0.5 patches and upload all files included (files will be overwritten).

## **Upgrade from XOOPS 2.0.2**

1. From [the download page,](https://xoops.org/general/download.php) download **XOOPS 2.0.2 »» 2.0.3 Patch** and upload all files included (files will be overwritten).

2. Now that you have upgraded to 2.0.3, follow the upgrade instruction above for XOOPS 2.0.3.

## **Upgrade from XOOPS 2.0.1**

1. From [the download page,](https://xoops.org/general/download.php) download **XOOPS 2.0.1 »» 2.0.2 Patch** and upload all files included (files will be overwritten).

2. Now that you have upgraded to 2.0.2, follow the upgrade instruction above for XOOPS 2.0.2.

## **Upgrade from XOOPS 2.0.0**

1. From [the download page,](https://xoops.org/general/download.php) download **XOOPS 2.0.0 »» 2.0.1 Patch** and upload all files included (files will be overwritten).

2. Point your browser to [http://path\\_to\\_xoops/upgrade/xoops2\\_0\\_to\\_2\\_0\\_1.php](http://path_to_xoops/upgrade/xoops2_0_to_2_0_1.php) and follow the instruction displayed.

3. Now that you have upgraded to 2.0.1, follow the upgrade instruction above for XOOPS 2.0.1.

# **Upgrade from XOOPS 2.0 RC3**

1. From [the download page,](https://xoops.org/general/download.php) download **XOOPS 2.0 RC3 »» 2.0.0 Patch** and upload all files included (files will be overwritten).

2. You have now upgraded to 2.0.0. Follow the upgrade instruction above for XOOPS 2.0.0.

# **Upgrade from XOOPS 2.0 RC2**

1. Read [this article](https://xoops.org/modules/news/article.php?storyid=700) and upgrade to XOOPS 2.0 RC3 first. Then follow the upgrade instruction above for XOOPS 2.0 RC3.

## **Upgrade from XOOPS 1.3.x**

1. [Download the full package,](https://xoops.org/general/download.php#xoops2) unpack it and upload all files included (some files will be overwritten).

2. Point your browser to /install/index.php to start the installer. The installer will automatically

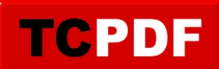

detect your 1.3.x and upgrade to 2.0.4. Please read docs/INSTALL.html for details on installation and/or read the Install and Upgrade sections of the Wiki (wiki.xoops.org).

Language

========

Language files can be (or will be) downloaded from the **SourceForge site or our partner sites**.

XOOPS Team is pleased to announce the release of XOOPS 2.0.5. XOOPS 2.0.5 is a bug-fix release fixing a few critical issues in XOOPS 2.0.4, as well as some other minor bug fixes and changes.

### **Changes**

========

- Fixed template files not being updated even when the 'allow update from themes directory' option was enabled in preferences
- Fixed RSS channel title being cutoff at special characters
- Minor bug fix in pagenav.php
- Fixed blocks disappearing from the block admin page on certain occasion
- Additional fixes to work with register globals off
- Fixed problem with XoopsCode Img button not working on certain occasion
- Added missing SQL query in kernel/avatar.php

- Fixed problem with the newbb module where users could post without a thread title on certain occasion

- Fixed problem in banner admin page where banner edit form not being displayed on certain occasion

- Fixed group selection option in the blocks admin page not being selected on certain occasion
- Fixed poll option textbox forms not displaying the correct values
- Fixed show all link in user profile page not working in 2.0.5RC
- Additional phrases in language/english/global.php(\_NOTITLE),
- language/english/search.php(\_SR\_IGNOREDWORDS),

modules/system/language/english/admin/blocksadmin.php(\_AM\_UNASSIGNED),

install/language/english/install.php(\_INSTALL\_L128, \_INSTALL\_L200)

- Added check in install/index.php to read \$HTTP\_ACCEPT\_LANGUAGE on initial load

Lang file changes

========

- /language/english/global.php
- /language/english/search.php
- /install/language/english/install.php

**Requirements** 

======== PHP 4.1.0 or later (on IIS, 4.3.1 or later) MySQL 3.23.xx or later

Install

========

[Download the full package](https://xoops.org/general/download.php#xoops2), unpack it and upload all files included. Point your browser to /install/index.php to start the installer. Please read docs/INSTALL.html for details on installation and/or read the Install and Upgrade sections of the Wiki (http://wiki.xoops.org).

Upgrade

========

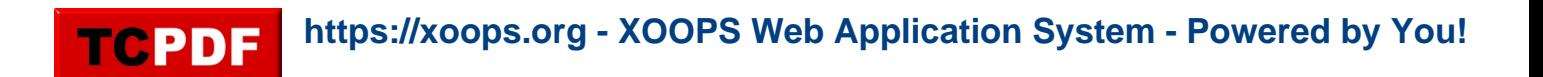

### **Upgrade from XOOPS 2.0.4/2.0.5RC**

1. From [the download page,](https://xoops.org/general/download.php) download **XOOPS 2.0.4 »» 2.0.5 Patch** and upload all files included (files will be overwritten).

### **Upgrade from XOOPS 2.0.3**

1. From [the download page,](https://xoops.org/general/download.php) download **XOOPS 2.0.3 »» 2.0.5 Patch** which includes both 2.0.3-2.0.4 and 2.0.4-2.0.5 patches and upload all files included (files will be overwritten).

### **Upgrade from XOOPS 2.0.2**

1. From [the download page,](https://xoops.org/general/download.php) download **XOOPS 2.0.2 »» 2.0.3 Patch** and upload all files included (files will be overwritten).

2. Now that you have upgraded to 2.0.3, follow the upgrade instruction above for XOOPS 2.0.3.

### **Upgrade from XOOPS 2.0.1**

1. From [the download page,](https://xoops.org/general/download.php) download **XOOPS 2.0.1 »» 2.0.2 Patch** and upload all files included (files will be overwritten).

2. Now that you have upgraded to 2.0.2, follow the upgrade instruction above for XOOPS 2.0.2.

### **Upgrade from XOOPS 2.0.0**

1. From [the download page,](https://xoops.org/general/download.php) download **XOOPS 2.0.0 »» 2.0.1 Patch** and upload all files included (files will be overwritten).

2. Point your browser to [http://path\\_to\\_xoops/upgrade/xoops2\\_0\\_to\\_2\\_0\\_1.php](http://path_to_xoops/upgrade/xoops2_0_to_2_0_1.php) and follow the instruction displayed.

3. Now that you have upgraded to 2.0.1, follow the upgrade instruction above for XOOPS 2.0.1.

### **Upgrade from XOOPS 2.0 RC3**

1. From [the download page,](https://xoops.org/general/download.php) download **XOOPS 2.0 RC3 »» 2.0.0 Patch** and upload all files included (files will be overwritten).

2. You have now upgraded to 2.0.0. Follow the upgrade instruction above for XOOPS 2.0.0.

### **Upgrade from XOOPS 2.0 RC2**

1. Read [this article](https://xoops.org/modules/news/article.php?storyid=700) and upgrade to XOOPS 2.0 RC3 first. Then follow the upgrade instruction above for XOOPS 2.0 RC3.

### **Upgrade from XOOPS 1.3.x**

1. [Download the full package,](https://xoops.org/general/download.php#xoops2) unpack it and upload all files included (some files will be overwritten).

2. Point your browser to /install/index.php to start the installer. The installer will automatically detect your 1.3.x and upgrade to 2.0.4. Please read docs/INSTALL.html for details on installation and/or read the Install and Upgrade sections of the Wiki (wiki.xoops.org).

Language ========

Language files can be (or will be) downloaded from the **SourceForge site or our partner sites**.